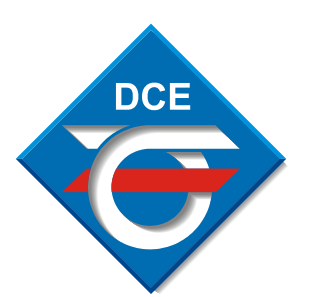

**KONTAKT 2011 KONTAKT 2011**

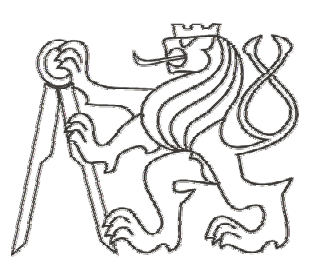

# *Vzdálené ovládání modelu Vzdálené ovládání modeluv laborato v laboratoři*

*Autor: Bc. Jaroslav Pecka . Jaroslav Pecka peckajar peckajar@fel.cvut.cz* Vedoucí: Ing. Pavel Burget, Ph.D. *pavel.burget@fel.cvut.cz*

Katedra řídicí techniky FEL ČVUT Praha 26.5.2011

### *Vzdálené ovládání modelu v laborato Vzdálené ovládání modelu v laboratoři*

### *Model pneumatických výtah Model pneumatických výtah ů*

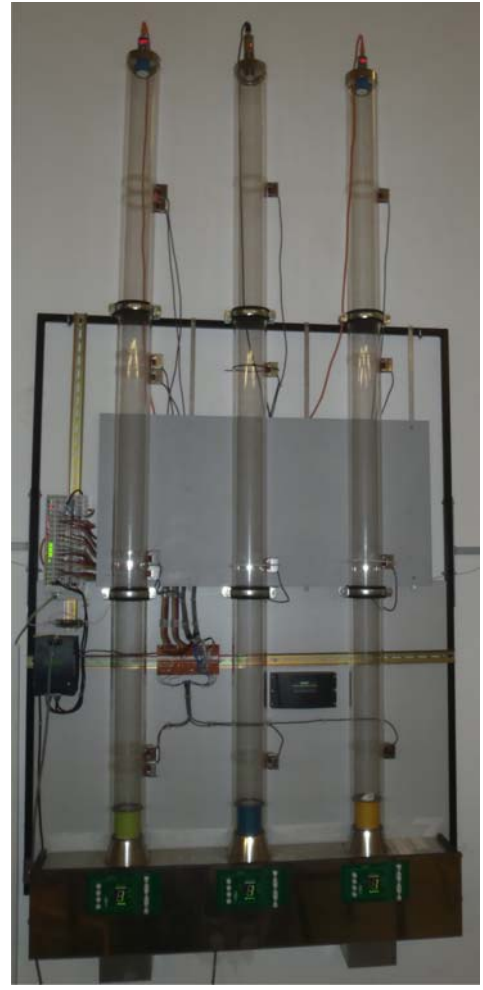

*Obr 1: Model 1: Model*

• *3 fyz. systémy papírového . systémy papírového vále čku pohybujícího se ve ku pohybujícího se ve vertikáln vertikálně umístěné trubce né trubce*

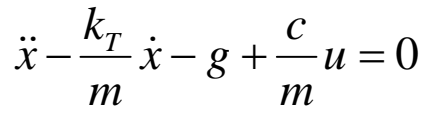

*Rov 1: Pohybová Rov 1: Pohybová rovnice systému rovnice systému* 

- • *UZ senzor pro snímání polohy UZ senzor pro snímání polohy kabiny*
- • *polohu řídíme proudem vzduchu ídíme proudem vzduchu ventilátor ventilátorů*
- • *provedena identifikace ARX provedena identifikace ARX modelu, navrhnut PD regulátor modelu, navrhnut PD regulátor*
- • *realizována vzorová realizována vzorová řídící aplikace aplikace*
	- *zastavení v mezipatře při požadavku na jízdu stejným požadavku na jízdu stejným směrem*
	- *kooperace výtah kooperace výtah ů*

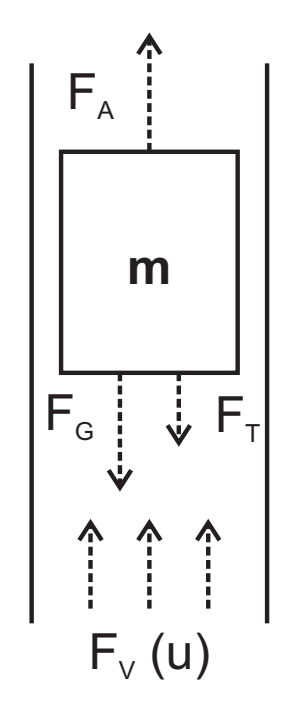

*Obr 2: Fyzikální systém 2: Fyzikální systém* 

### *Vzdálené ovládání modelu v laborato Vzdálené ovládání modelu v laboratoři*

## *Zapojení Zapojení řídícího systému ídícího systému*

#### *Profinet Profinet IO*

- *Bezpe čnostní ( nostní (FailSave FailSave) část*
	- *Simatic Simatic 315F-2 DP/PN*
		- *- bezpe čnostní PLC nostní PLC*
	- *ET200SF ET200SF*
		- *- FailSafe FailSafe IO*
		- *- STOP tla STOP tlačítko*
		- *- zdvojené relé pro p zdvojené relé pro p <sup>ř</sup>ipojení ipojení technologie k napájení technologie k napájení*
	- *SCALANCE W780 SCALANCE W780-1 PRO*
		- *- pr ůmyslový AP myslový AP*
	- *Mobile Panel 277F IWLAN*
		- *- SIMENS HMI SIMENS HMI*
		- *- STOP tla tlačítko*
		- *- dvojice spoušt dvojice spouštěcích tla cích tla čítek*
		- *- vizualizace vizualizace*

*P řipojení technologie ipojení technologie*

- *Wago 750/753 750/753*
	- *- všechny ostatní IO*

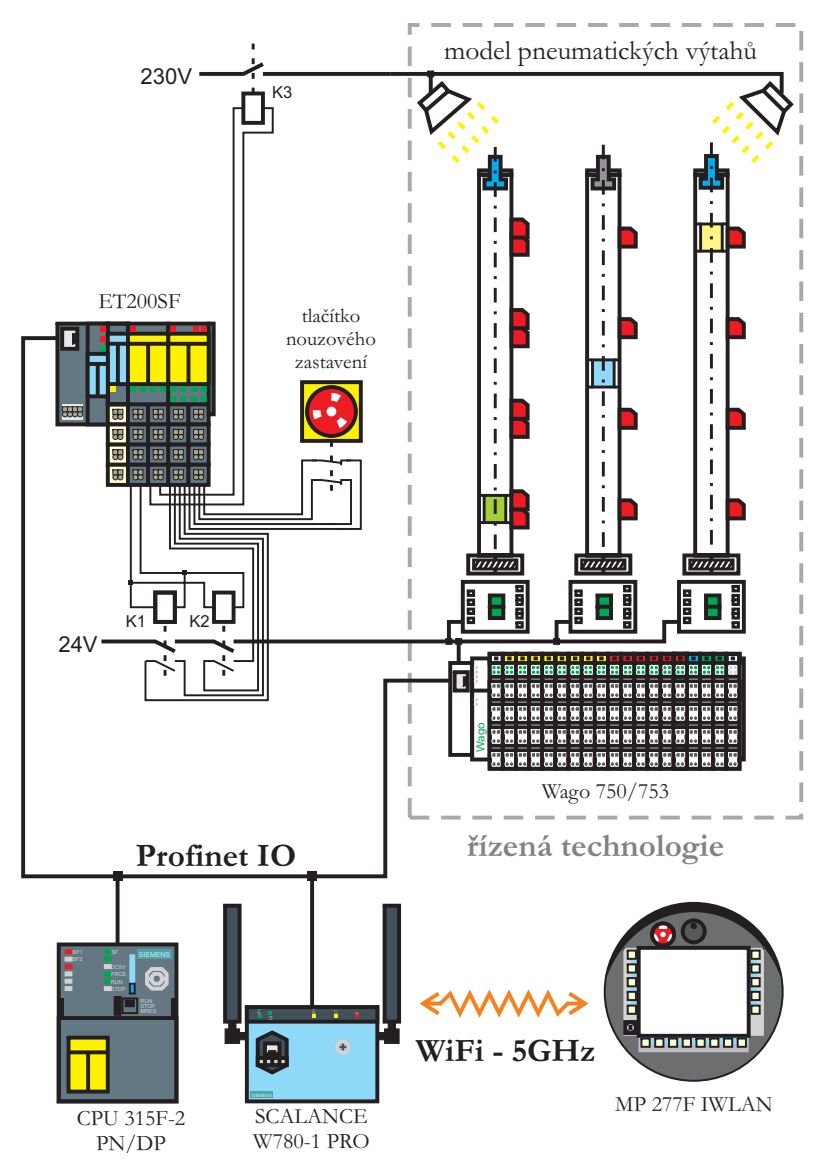

*Obr 3: Zapojení řídícího systému* 

### *Vzdálené ovládání modelu v laborato Vzdálené ovládání modelu v laboratoři*

### *Vzdálený p Vzdálený p řístup k modelu ístup k modelu LabLink LabLink*

- *server pro podporu vzdálené výuky server pro podporu vzdálené výuky*
- *- rezerva rezerva ční systém*
- *- vzdálená plocha pro práci s modelem*
- *pomocí Profinet Profinet IO p římo p řipojen k PLC ipojen k PLC*

# *Command Command Interface Interface*

- *- knihovna funkcí knihovna funkcíprogramu STEP7 programu STEP7*
	- *nahrávání HW nahrávání HW konfigurace konfigurace*
	- *nahrávání/mazání nahrávání/mazání programových blok programových bloků*
- *podporuje vyšší podporuje vyšší programovací jazyky programovací jazyky (VB, C#, …) (VB, C#, …) Obr 4: Vzdálený p*

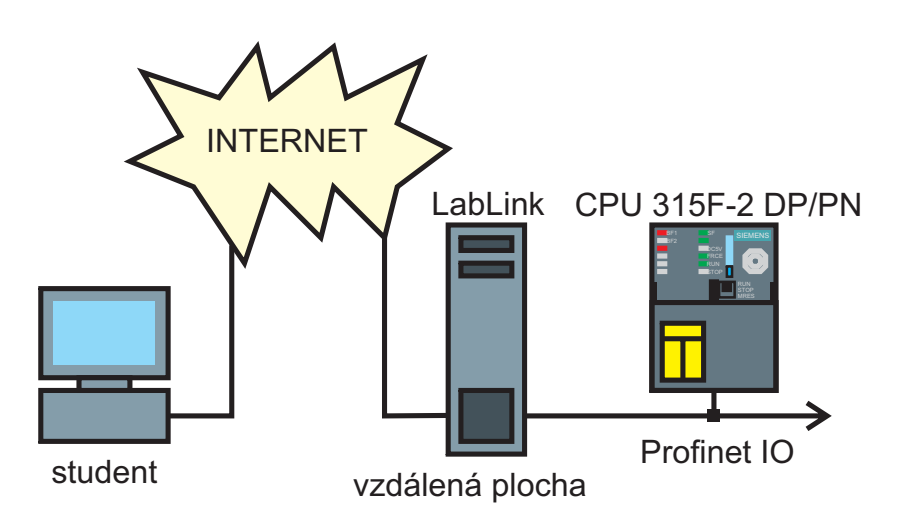

**Obr 4: Vzdálený přístup k modelu** 

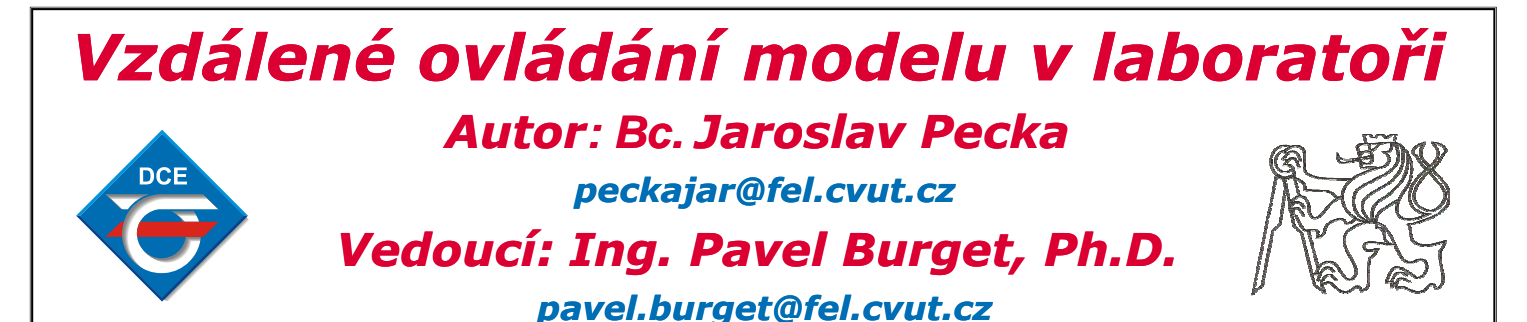

#### Model pneumatických výtahů

Na obrázku 1 je model pneumatických výtahů umístěný v laboratoři řídících systémů a distribuovaných řídících systémů *s109*

Model je určen pro výuku studentů katedry řídící techniky, především pak předmětu Řídící systémy.

Model je složen ze tří vertikálně umístěných trubek z plexiskla, které reprezentují výtahové šachty. Uvnitř každé z trubic se volně pohybuje papírový váleček, který je nadnášen proudem vzduchu ventilátoru. Tyto válečky představují kabiny výtahu a jejich poloha je měřena ultrazvukovými senzory vzdálenosti.

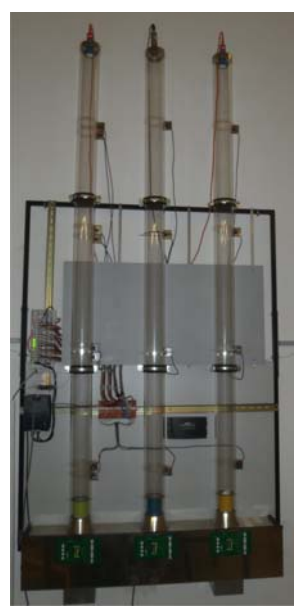

**Obrázek 1: Model pneumatických výtahů**

#### Identifikace a řízení systému

Nejprve je identifikován fyzikální systém válečku pohybujícího se ve vertikálně uložené trubici (obrázek 2) pomocí ARX modelu systému. Pro identifikovaný systém je navrhnut PD

regulátor, který řídí polohu válečků v trubici.  $\uparrow$ 

| $F_A$                                                                                                    | $\ddot{x}$                                      | $\frac{k_T}{m}\dot{x} - g + \frac{c}{m}u = 0$ |
|----------------------------------------------------------------------------------------------------|-------------------------------------------------|-----------------------------------------------|
| m                                                                                                    | Rownice 1: Pohybová rovnice fyzikálního systému |                                               |
| $F_{c}$                                                                                                  | $\ddot{v}$                                      | $F_{\text{rel}}$                              |
| Navržená vzorová aplikace řízení nébrotyýchů už jen nastavuje vhodné<br>réferenční hodnotv reaulátorům a |                                                 |                                               |

notlivých patrech.

čeká na příjezd kabiny do žádaného patra, který je detekován optickými čidly umístěnými v jed-

**Obrázek 2: Identifikovaný fyzikální systém**

 $F_v(u)$ 

Požadavky pro zastavení výtahu jsou uschovány ve speciální tabulce, jejímž procházením se vyhodnocuje kde má výtah zastavit. Tento způsob umožňuje zastavování v mezi-. patrech při požadavku na jízdu stejným směrem a při spojení tabulek požadavků dohromady i kooperaci výtahů.

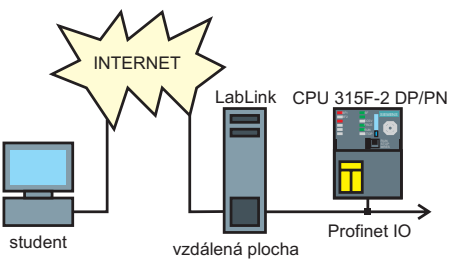

**Obrázek 3: Vzdálený přístup k modelu**

#### Vzdálený přístup k modelu

V laboratoři *s109* je umístěn server LabLink. Jedná se o server pro podporu vzdálené výuky. Na tomto serveru běží vzdálená plocha, ke které se mohou studenti skrze rezervační systém připojit. Server je pomocí Profinetu IO propojen přímo s PLC a tudíž lze s modelem pracovat.

V rámci této DP byl realizován program v prog. jazyce *C#*, který prostřednictvím knihovny *Command Interface* využívá funkce programu *Step7* a umožňuje připojení k PLC a nahrání HW konfigurace a jednotlivých částí programu do PLC.

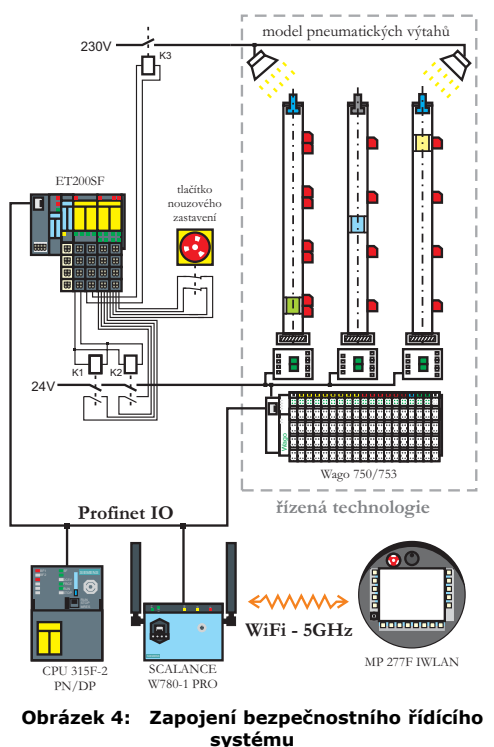

#### Zapojení bezpečnostního řídícího systému

Model je řízen bezpečnostním PLC SIEMENS SIMATIC 315F-2 DP/PN. Všechny vstupy a výstupy používané pro řízení modelu jsou připojeny k IO modulu Wago 750/753. Tento modul je připojen pomocí průmyslové sběrnice Profinet IO.

Na sběrnici je dále připojen bezpečnostní IO modul ET200SF, ke ktekterému jsou připojeny všechny bezpečnostní prvky modelu. Jedná se o tlačítko nouzového zastavení a především o zdvojené relé, které celý model připojuje k napájení.

Vizualizace procesu běží na mobilním panelu MP 277F IWLAN rodiny zařízení SIEMENS HMI. Tento mobilní panel komunikuje prostřednictvím průmyslové WiFi sítě s průmyslovým AP SCALANCE W780-1 Pro. Tento panel také podporuje bezpečnostní (FailSafe) komunikaci a je vybaven bezpečnostními prvky. Jedná se o další tlačítko nouzového zastavení a o dvojici spouštěcích tlačítek, která slouží k uvedení technologie zpět do provozního stavu.

#### Bezpečnostní prvky mobilního operátorského panelu

Mobilní panel MP 277F podporuje další bezpečnostní stavy technologie, než jen pouhé odstavení. K mobilnímu panelu jsou dodávány vysílače, které výsílají do svého blízkého okolí unikátní identifikační kód. Tyto vysílače se umístí k různým distribuovaným částem technologie a MP podle vysílaného id pozná u které části technologie se operátor vyskytuje. K technologii se následně opeátor musí přihlásit. Teprve potom jsou aktivní bezpečnostní prvky mobilního panelu (tlačítko nouzového zastavení je aktivní vždy). Podporované bezpečnostní stavy jsou následující.

• Emergency stop – spouští operátor tlačítkem • Shutdown – spouští FCPU, chyba komunikace,

závislé na přihlášené zóně • Local rampdown – opuštění zóny bez odhlášení

• Global rampdown – spouští FCPU, chyba komunikace, nezávislé na přihlášené zóně

#### Bezpečnostní program PLC

Bezpečnostní program je umístěn v chráněné části paměti bezpečnostního PLC. V realizovaném bezpečnostním programu máme nadefinovanou jednu zónu pomocí vysílače umístěného u modelu. Pro spuštění modelu je zapotřebí se k technologii přihlásit. Teprve potom je dvojice spouštěcích tlačítek na mobilním panelu aktivována a lze jejím stisknutím spustit technologii.

Z podporovaných bezpečnostních stavů využíváme pouze stav Emergency stop. Po jeho aktivaci stiskem jednoho z tlačítek nouzového zastavení je technologie odpojena od napájení. Ke znovuaktivaci technologie opět souží dvojice spouštěcích tlačítek.

Technolgie je připínána k napájení pomocí dvou paralerně zapojených relé. Každé disponuje dvojicí kontaktů, takže pomocí druhé dvojice bezpečnostní program kontroluje ve zpětné vazbě správné sepnutí.